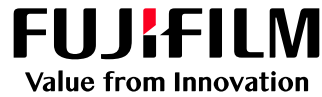

# ApeosWiz Cloud ODP **サイト・アクセス先変更 2023年2月15日~**

以下の富士フイルムのサイトへのアクセスに変更されました **[「https://cloudodp.fujifilm.com/guestweb/」](https://cloudodp.fujifilm.com/guestweb/)**

# Webブラウザーからの利用方法

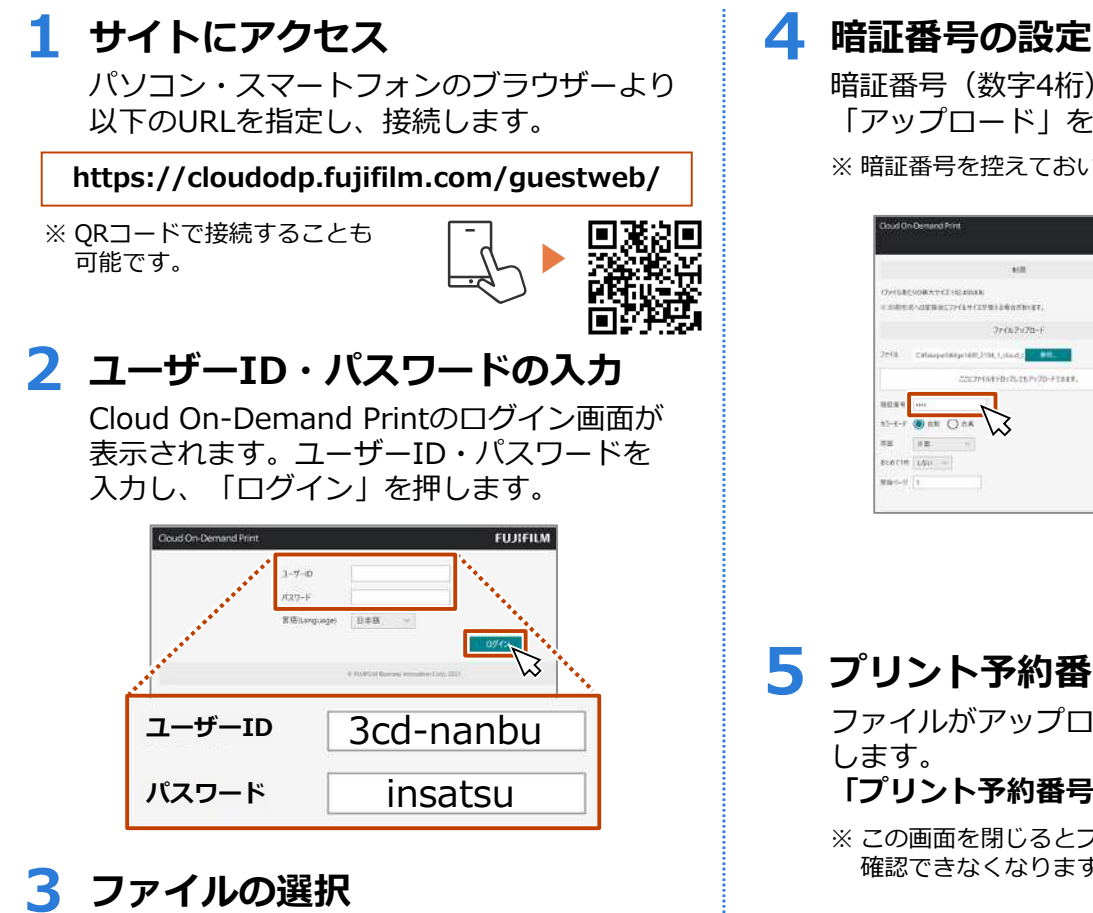

ファイルの「参照」を押し、アップロード するファイルを選択します。

※ ドロップ領域へのファイルのドラッグ&ドロップでも アップロードできます。

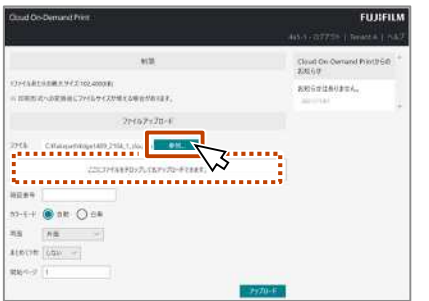

### 富士フイルム ビシネス イノヘーションシャパン株式会社

〒135-0061 東京都江東区豊洲2-2-1 Tel 03-6630-8000 <https://www.fujifilm.com/fb/company/fbj>

暗証番号(数字4桁)を入力し、 「アップロード」を押します。 ※ 暗証番号を控えておいてください。

 $\sim$ Cloud On Det ............  $2r(n)2n/2n-1$ **Charles RB THE** 

# **5 プリント予約番号の確認**

ファイルがアップロードされたことを確認 します。

**「プリント予約番号」をメモします。**

※ この画面を閉じるとプリント予約番号を 確認できなくなりますのでご注意ください。

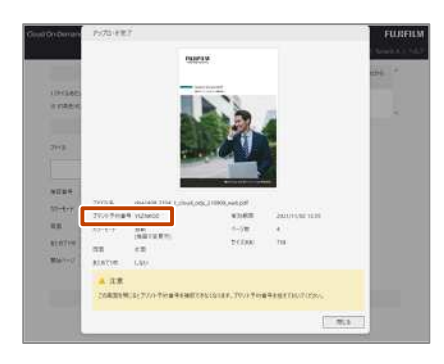